## Distribution des comptes Educonnect par le directeur

*Cette méthode permet de distribuer, par envoi d'un mail ou par feuille individuelle imprimable, un identifiant et un mot de passe provisoire aux représentants légaux n'ayant pas encore activé leur compte Educonnect.*

## .<br>Constitution of the theory of the state of the second constitution of the second constitution of the second constitution of the second constitution of the second constitution of the second constitution of the second cons éducat<mark>i</mark>on<br>nationale Manufacture Educonnect<br>Administration des comptes Educonnect Base élèves premier degré / ONDE  $\overline{a}$ Accès directeur<br>Accès mairie Muivret Scolaire Unique du CP à la 3ème (LSU)<br>Accès au Livret Scolaire Unique **Q** Mes favoris © © MEN 2010 - Contact v.2.1 - 27/06/2016 Scolarité du 1er degré Examens et concours **I** Gestion des personnels **Enquêtes et Pilotage**

**Dans votre portail Eduline, rendez-vous dans l'outil d'administration des comptes Educonnect** 

**Sélectionnez l'onglet « Représentants légaux » puis suivez les étapes décrites ci-dessous**.

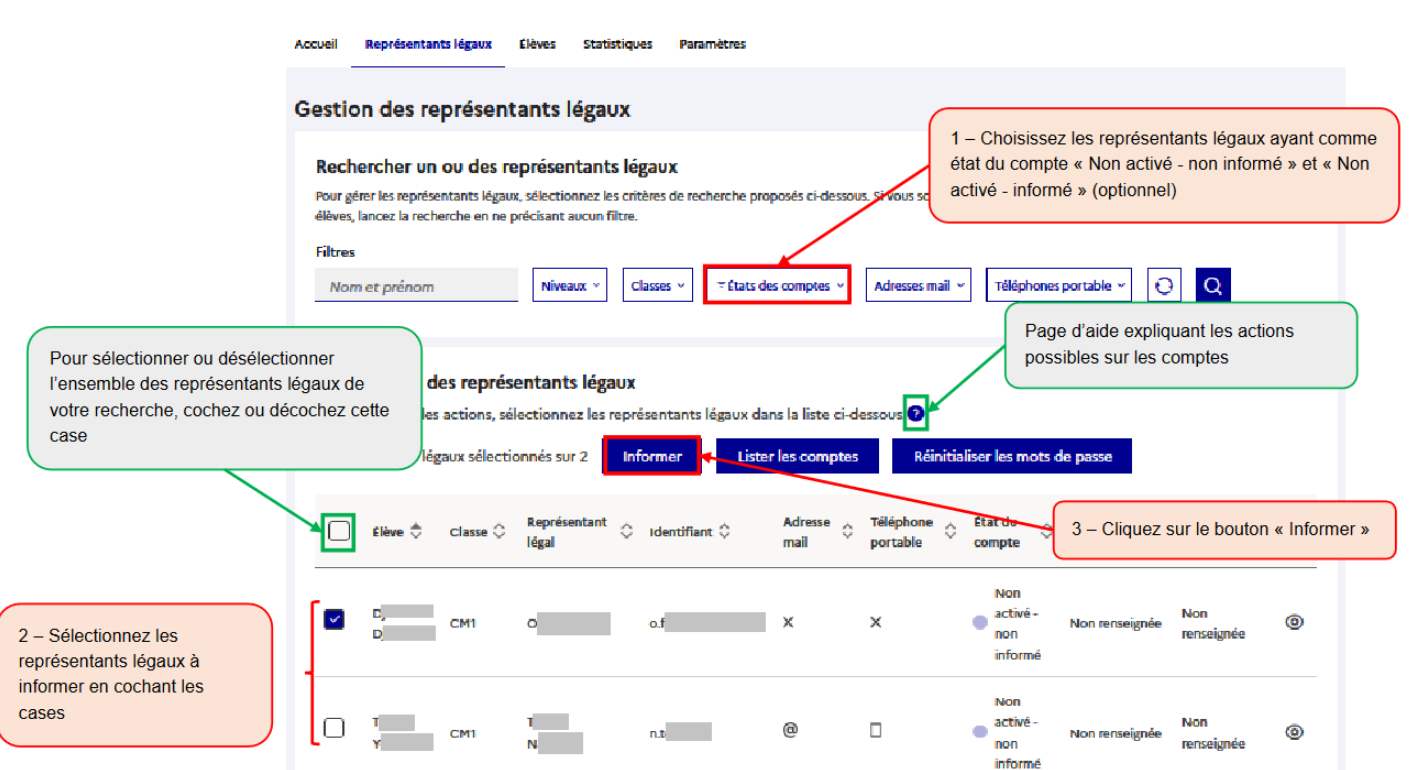

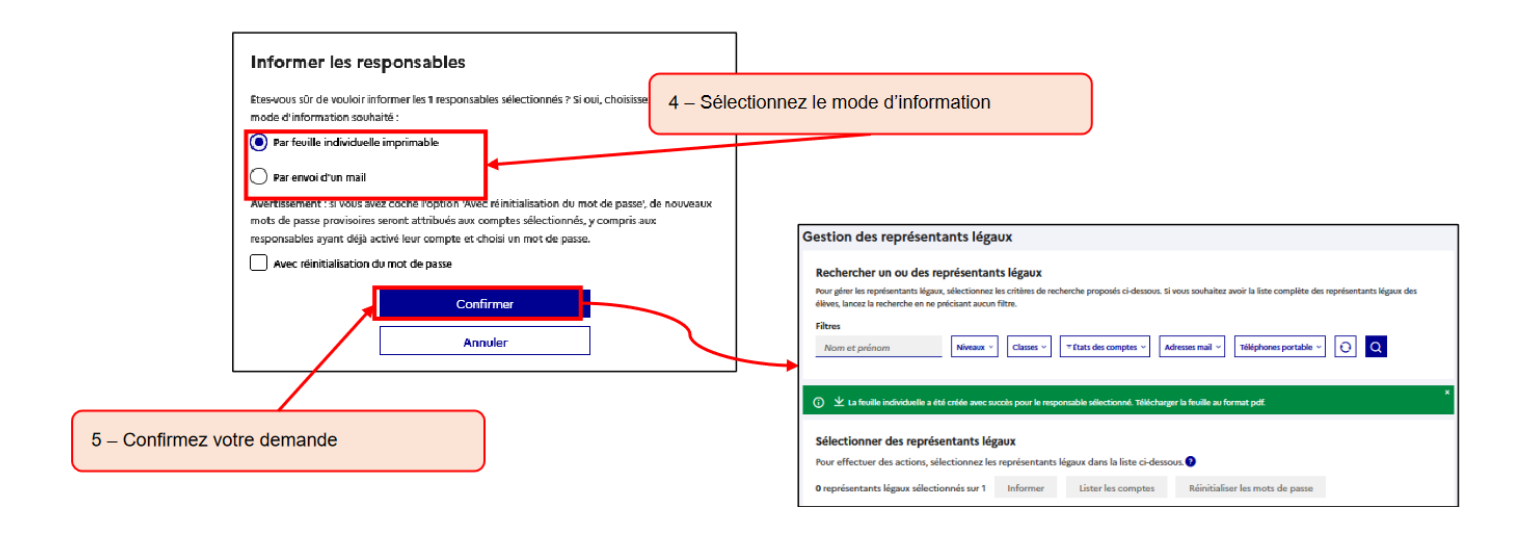

**Communiquez aux parents l'infographie suivante pour les aider à activer leur compte avec leur identifiant et le mot de passe provisoire transmis.**

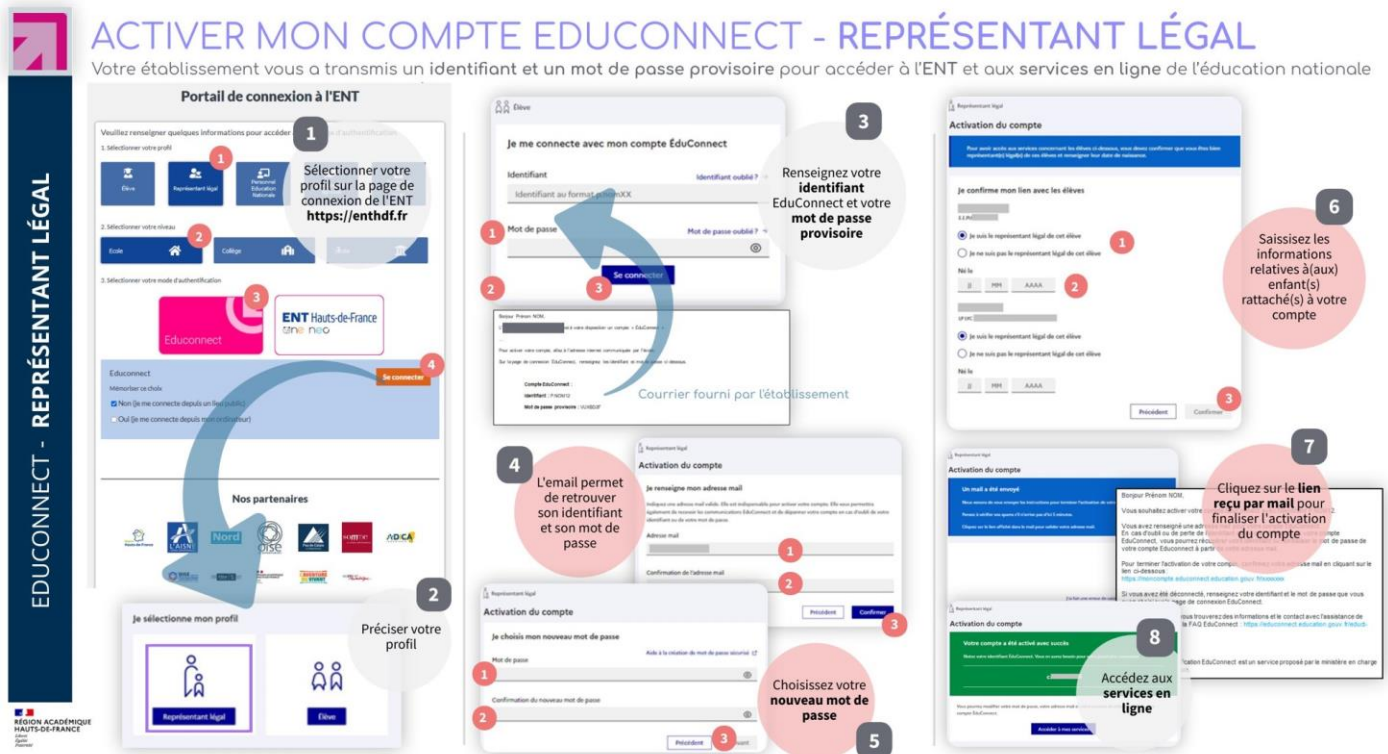

Lien de téléchargement de l'infographie :

<https://www.ac-lille.fr/daipressources/educonnect/flyers/1D-PU-EduConnectResponsables.jpg>